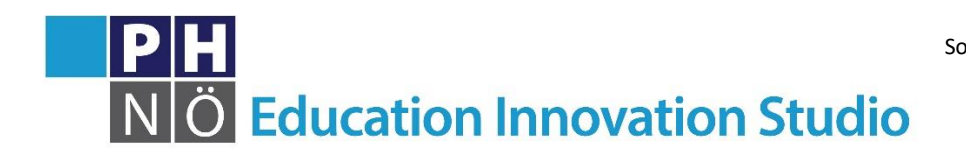

Sozialform: 242 Dauer: Medium: П П Material: <http://beetleblocks.com/run/>

## *eis.ph-noe.ac.at*

## Karte Beetleblocks #6 **Spirale**

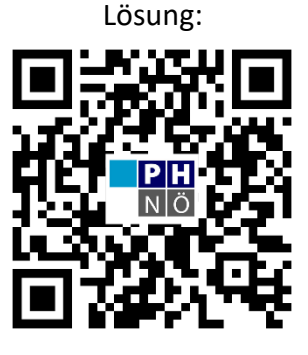

[eis.ph-noe.ac.at/bb6](https://eis.ph-noe.ac.at/bb6)

## *Aufgabe:*

Es soll eine färbige Spirale erzeugt werden. Um den Durchmesser der Beetle-Spur ändern zu können, wird vor dem Befehl start extruding curves der Befehl set extrusion Dia. to  $\overline{45}$ verwendet. Um die Länge der Teilstücke in der repeat-Schleife ändern zu können, muss in der Kategorie "Variables" mit dem Befehl Make a variable eine Variable "laenge" erzeugt und dieser z.B. mit set laenge to 02 ein Startwert zugewiesen werden, welcher in der repeat-Schleife mit **Exange bergen by CO2** erhöht wird. Die Bewegung erfolgt mit

dem Befehl **move laenge**, die Rotation mit **Fotate z by CD**.

Zusatzaufgabe: Versuche, durch zusätzliche Rotation um die y-Achse folgendes Objekt zu erzeugen. Experimentiere mit weiteren Größen.

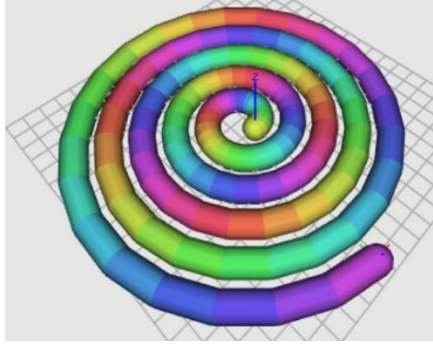

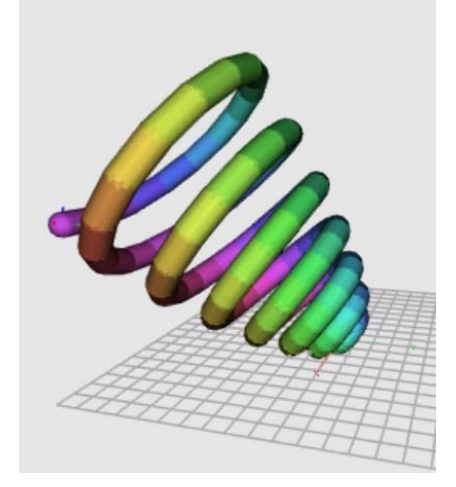